# **Digital Content Store API Documentation**

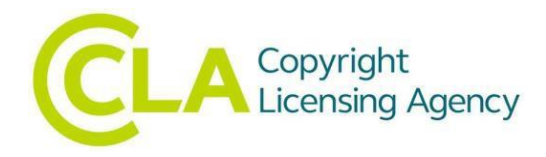

# **Digital Content Store**

DCS Request and Content API

Technical specification

Version 3.0

© The Copyright Licensing Agency 2019

# **Document Control**

#### **Change Control**

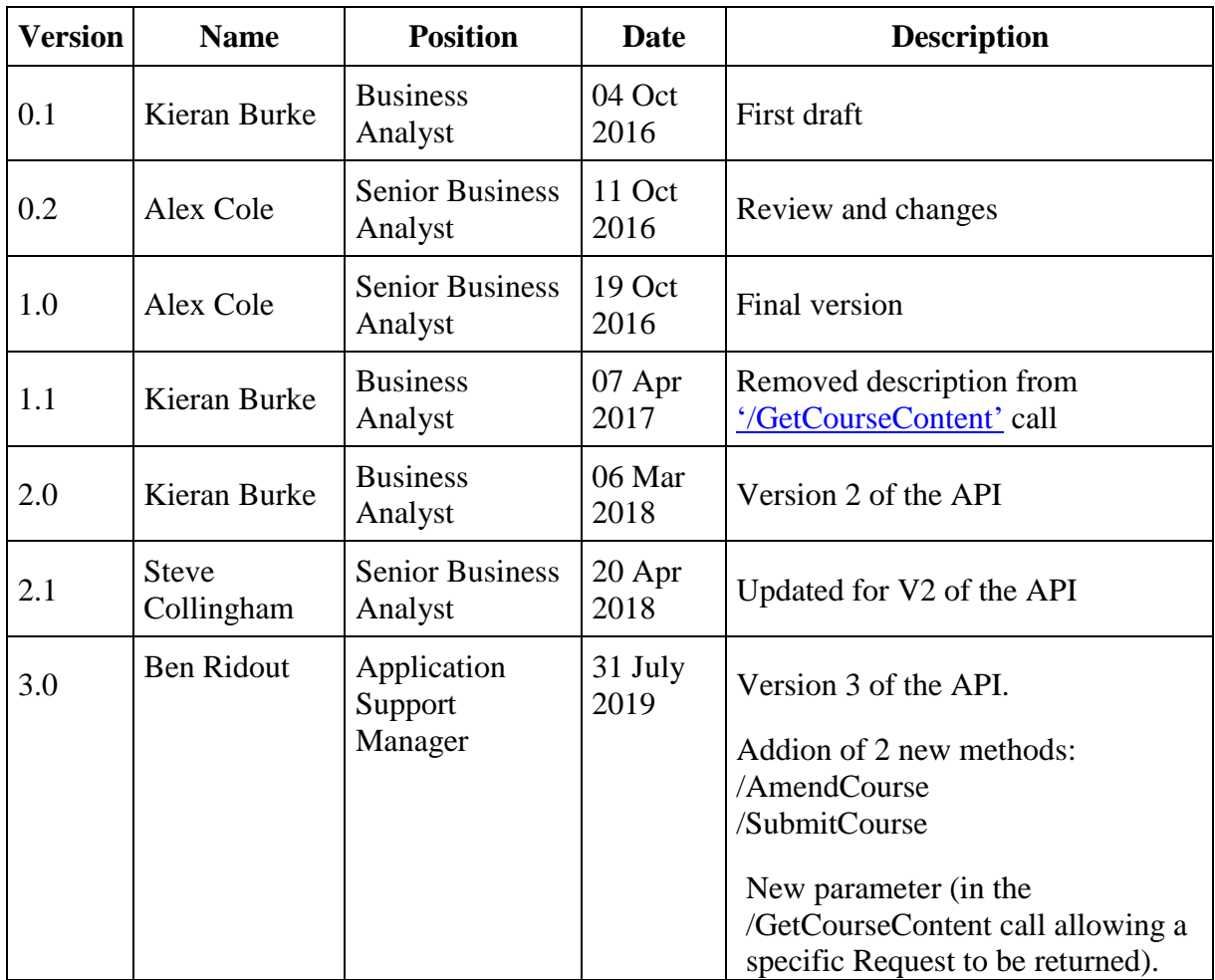

# **Table of Contents**

# **Table of Contents**

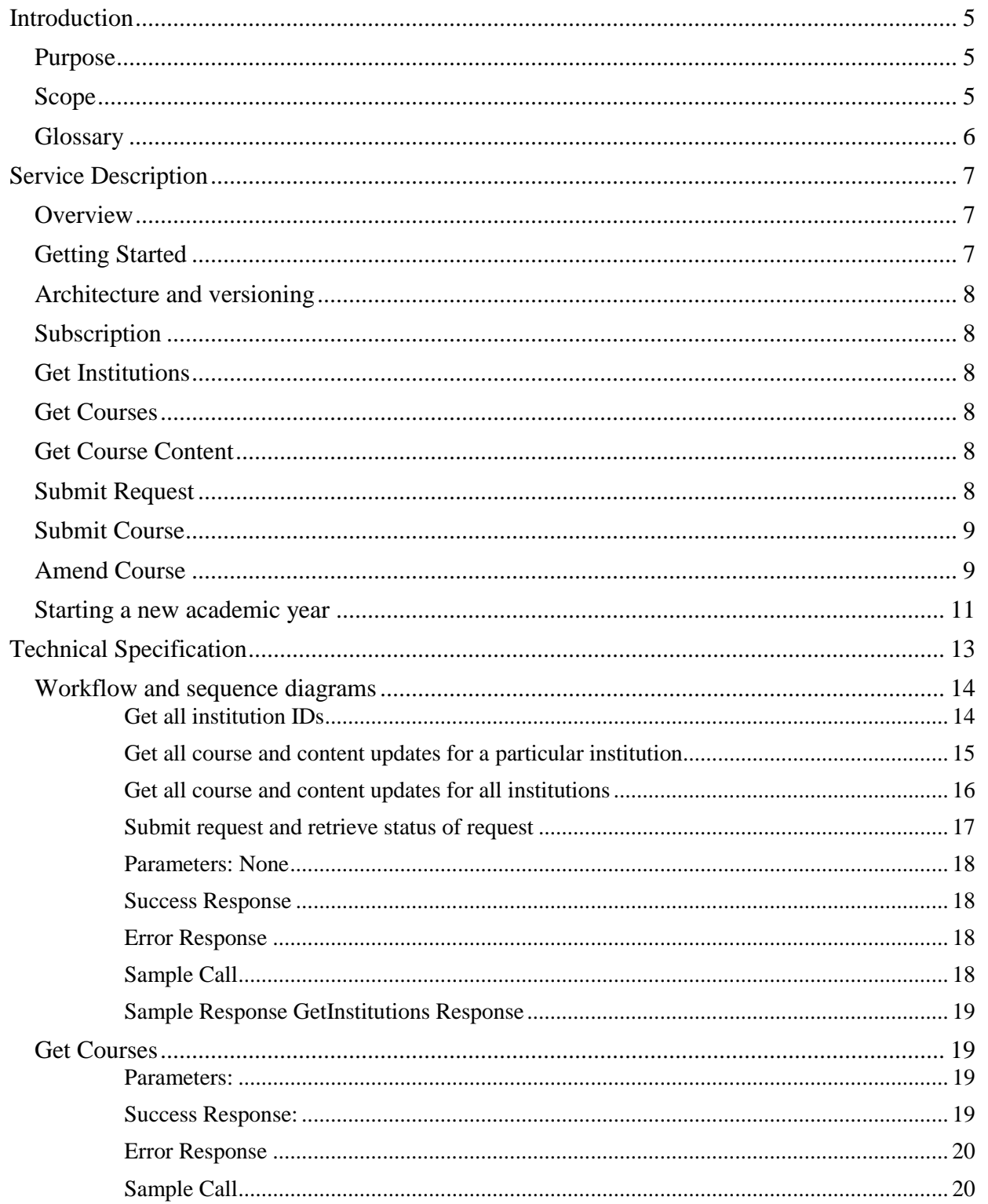

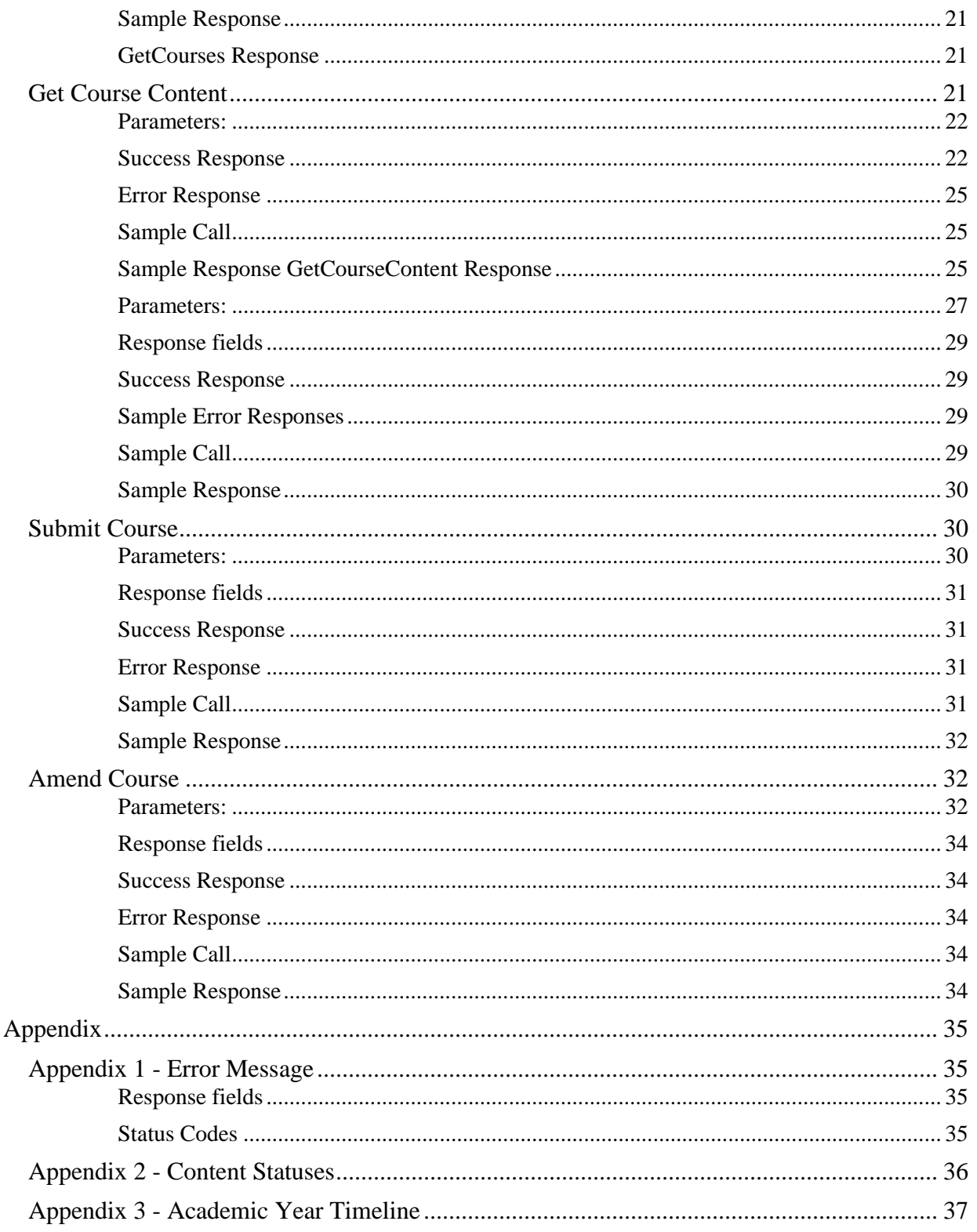

# <span id="page-4-0"></span>**Introduction**

### <span id="page-4-1"></span>**Purpose**

This document describes the Digital Content Store (DCS) Course Content API, which allows a client to get course data and content links and post new requests and new courses and to amend existing courses, where the institutions involved with such operations have allowed it. It is intended that this service will be used by Third Party Vendors of technology to CLA Higher Education Institutions (HEIs) or by CLA Licensed HEIs to serve content links in their systems.

## <span id="page-4-2"></span>**Scope**

This document includes the four methods currently implemented in the API, along with specifications and examples. Changes that may occur in the API will provoke a new document being provided. This document will not include any information about how the data should be used or manipulated in a system, though sequence diagrams are provided to show call order scenarios.

The DCS API has three GET, two POST and one PUT method. Responses are always given as JSON data.

# <span id="page-5-0"></span>**Glossary**

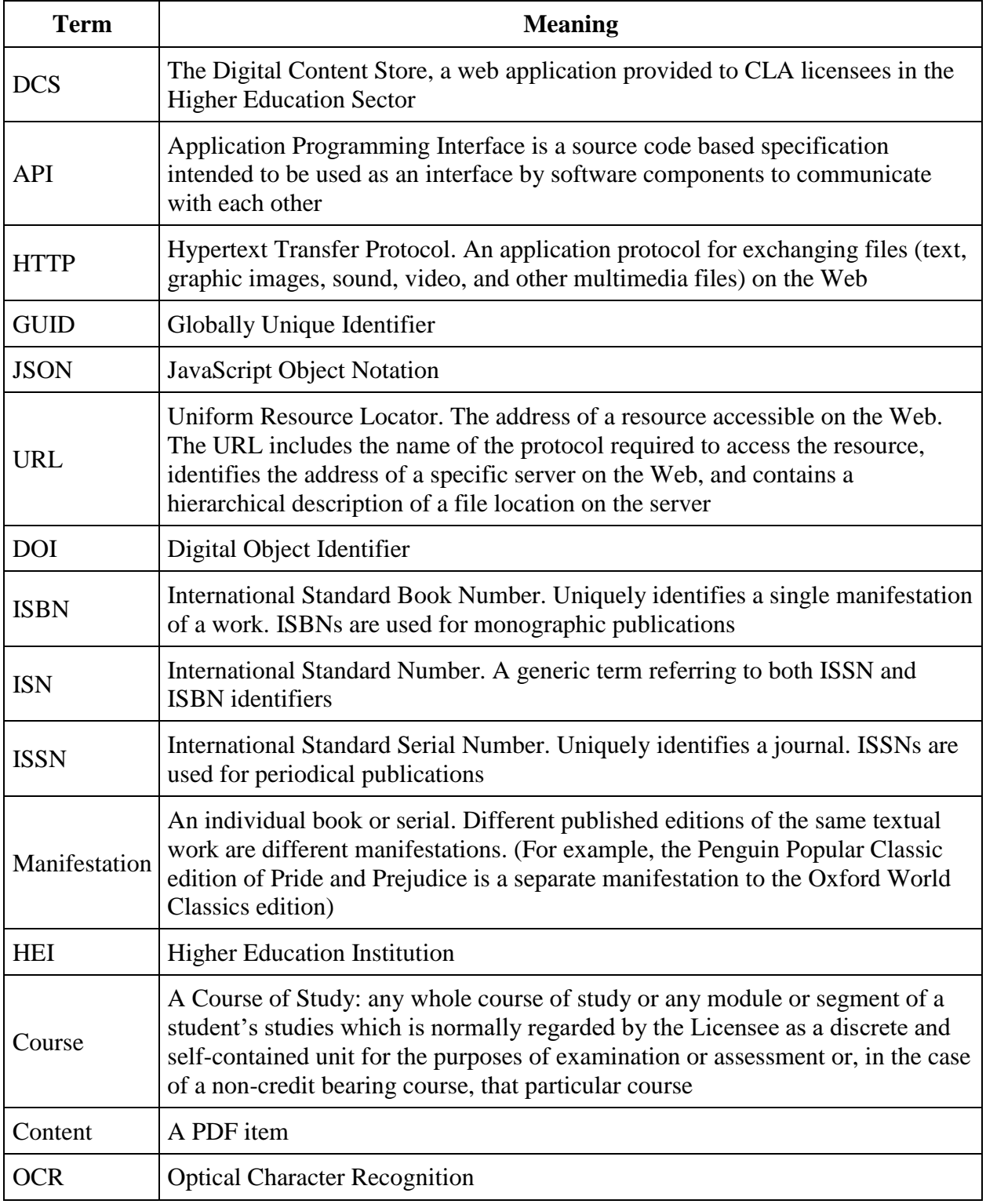

# <span id="page-6-0"></span>**Service Description**

This section gives an overview of the Digital Content Store (DCS) Request and Content API and gives a high level description of the functionality. The subsections will include details on the methods in place, some information on the interaction of the DCS with the API, and important knowledge about system activity and periodic events.

## <span id="page-6-1"></span>**Overview**

The DCS is a workflow tool for librarians in HEIs to help with the process of sourcing and clearing digitisation requests required for course packs and reading lists. Documents are stored in the system as PDF files. When a request is completed a URL is published that allows authorised users at the institution to access the content. Each content URL is specified by course and requires the end user (typically students) to authenticate to access the content. The DCS API allows external systems to publish the content links and associated metadata on a course by course basis. CLA will create the client system credentials within the DCS so that administrators of the HEI accounts can let the clients subscribe to their courses.

The API is comprised of six methods; *GetInstitutions*, *GetCourses*, *GetCourseContent* and *SubmitRequest SubmitCourse, AmendCourse*. Content retrieval is only possible using the HEI and course codes provided by the relevant methods.

## <span id="page-6-2"></span>**Getting Started**

The following steps need to be completed

- 1. CLA sets up the API user account on the DCS Sandbox
- 2. DCS user subscribes the newly created API User to their organisation in the DCS Sandbox
- 3. HEI user sets up an account on the CLA API portal [\(https://apiportal.cla.co.uk/\)](https://apiportal.cla.co.uk/), and subscribes to the Digital Content Store Product.
- 4. CLA approves user on the API portal
- 5. Testing can commence on the demo environment
- 6. Once testing is complete, the HEI user should let CLA know that they are ready to use the Production API. CLA will then create an API User on the DCS production system.
- 7. DCS user subscribes the newly created API User to their organisation in the DCS production
- 8. The production environment can now be used

# <span id="page-7-0"></span>**Architecture and versioning**

The DCS API uses the HTTP protocol and returns data in the JSON format.

The URL format will be<https://api.cla.co.uk/apiname/version/method>

In the case that no version is supplied, v1 will be defaulted for backward compatibility reasons.

#### <span id="page-7-1"></span>**Subscription**

Once the API account has been added to the DCS system, HEI users (HEI administrator level only) will have the option to subscribe the API User to their institution. Once they have allowed the subscription, their details and courses and content will be available to the calling API system.

As HEIs only appear in the *GetInstitutions* response when they have allowed the subscription to the API system, you will have to notify the HEI that your system is now available, as CLA do not have the right to subscribe on behalf of an HEI. HEIs can be referred to our helpdesk and knowledgebase available at [https://cla.zendesk.com/hc/en-us.](https://cla.zendesk.com/hc/en-us)

#### <span id="page-7-2"></span>**Get Institutions**

This service can be used to check which HEIs have enabled access to your platform/service and to retrieve the HEI IDs needed on the subsequent calls. If you need help subscribing to your own use of the API, or your customers do not know how to subscribe to your use of the API, please contact / have them contact [support@cla.zendesk.com.](mailto:support@cla.zendesk.com)

#### <span id="page-7-3"></span>**Get Courses**

Using the retrieved HEI ID, this method will return a list of courses in the current academic year for the nominated HEI, along with the data relating to the course. Each course has a course code that can be used for identifying the course in the *GetCourseContent* calls. This call can also be used to check whether courses already appear in the nominated HEI's instance of the DCS and could be used as a precursor to the *SubmitCourse* call.

### <span id="page-7-4"></span>**Get Course Content**

The GetCourseContent call uses the institution id, and course code or request Id, to return relevant Course Content. Using Course Code will retrieve all requests for that course and using the request id will just the specific request. This call is used to return all relevant associated metadata from a request in the DCS, including the link to content. These results can then be displayed in your own system/s.

### <span id="page-7-5"></span>**Submit Request**

This method gives the user the ability to submit a request into the DCS, which they can track through the other available methods. This supports books and journals.

#### <span id="page-8-0"></span>**Submit Course**

This method gives the user the ability to submit a new course into the DCS. We recommend using the *GetCourses* call first, to check whether the course is already available in the nominated HEI's instance of the DCS, before you try to submit a new course.

If the Number of Weeks parameter is not included in the call, or if it is given as '0' then the system will default to '52' weeks. If the Number of Students is not given in the call, then this will always default to '0'. If you do not wish for these to default, please ensure you include the Number of Weeks (a numerical value between 1 and 52) and/or the Number of Students (a numerical value between 0 and 9,999) in the call.

### <span id="page-8-1"></span>**Amend Course**

This method gives the user the ability to amend an existing course in the DCS. This includes archiving, reinstating and deleting courses. We recommend using the *GetCourses* call first, to check whether the course is already available in the nominated HEI's instance of the DCS, before you try to amend a course.

If the Number of Weeks parameter is not included in the call, or if it is given as '0' then the system will default to '52' weeks. If the Number of Students is not given in the call, then this will always default to '0'. If you do not wish for these to default, please ensure you include the Number of Weeks (a numerical value between 1 and 52) and/or the Number of Students (a numerical value between 0 and 9,999) in the call.

When updating the status, 'Archived' will make an 'Active' course 'Archived' (content will therefore no longer be accessible). 'Active' (the default for submitting new courses) will reinstate 'Archived' courses (making content accessible again). Delete will permanently delete a course (and all the content within) and no other status overrides will be possible. We suggest approaching delete with great caution (perhaps even having a warning message) or else we suggest avoiding the deleting update completely

# **State Changes in Courses and Content**

*See Appendix 2 for content status definitions.* 

Courses may be in one of the following states:

- Active
- Archived
- Deleted

All course statuses will be returned in the response.

In the DCS, if a course is deleted, then the users are free to create a new course with the same course code as the deleted course. This means that there could be duplicate course codes in this response.

Content items in the DCS may be in one of the following states:

- New Request
- Rejected
- Active
- Archived
- Deleted
- Pending

HEIs are responsible for managing the changes of state. All states will be returned in the *GetCourseContent* call. This is to say, if a piece of content is moved from active to archived or pending and vice versa, then this change will be seen in the content-status field. Links to content are only provided for content items which have been in the active state at some point in time.

For a request made via the API (rather than directly through the DCS itself), the following states can be reached;

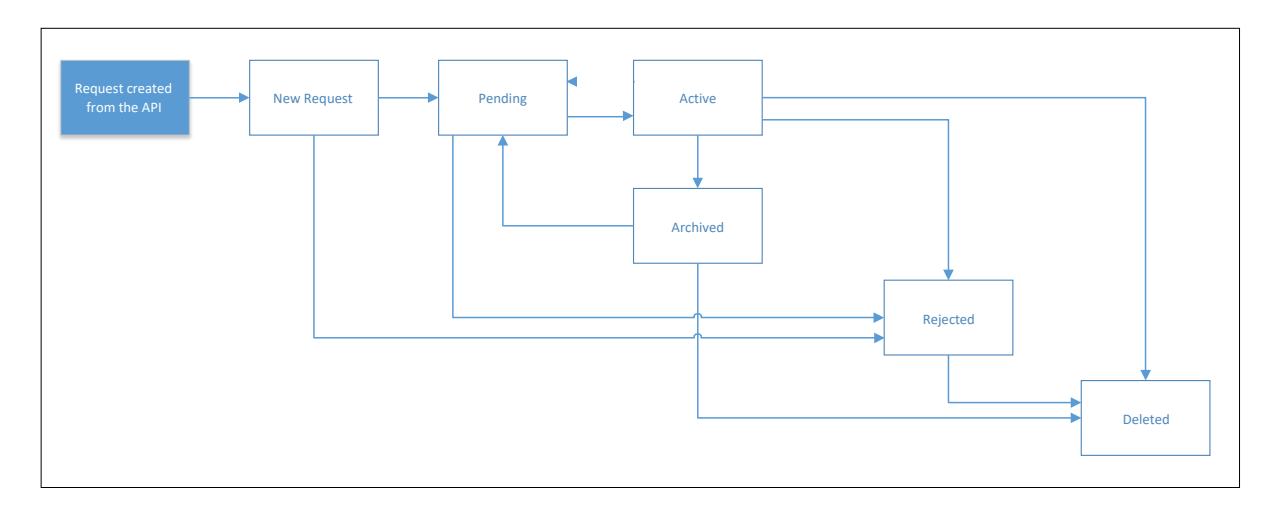

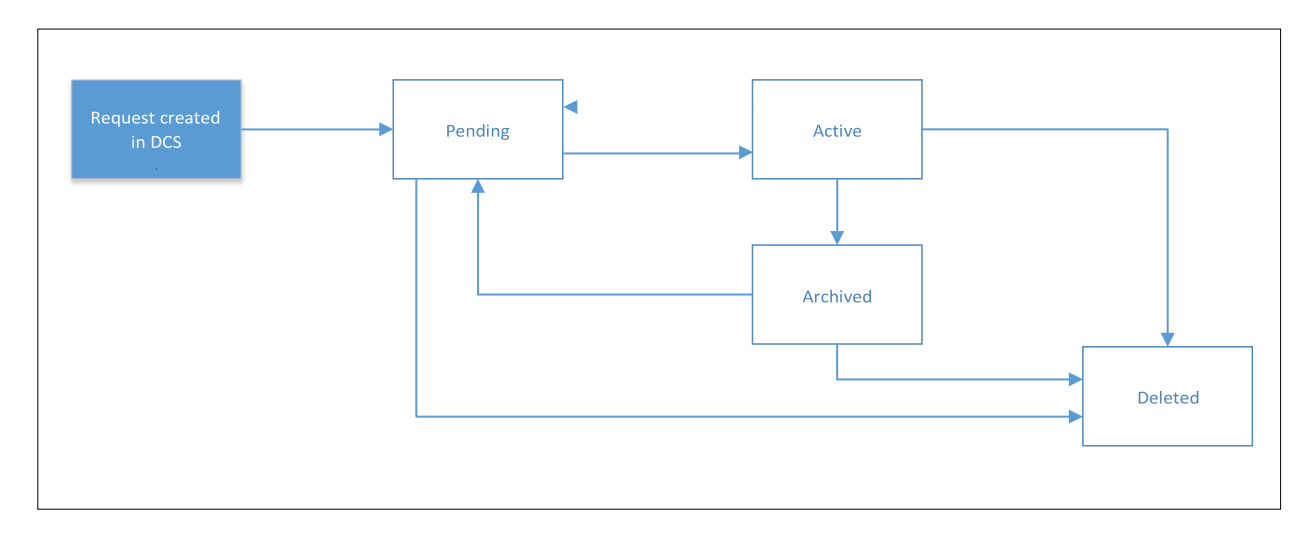

For a request made directly through the DCS, the following states can be reached;

The fundamental difference between the two, is that for a request made directly through the DCS, there is no ability to reject a request, it can only be deleted.

### <span id="page-10-0"></span>**Starting a new academic year**

*See Appendix 2 for content status definitions.*

#### *See Appendix 3 for a chart explaining the timeline of events.*

When an institution wants to move into the next academic year, their courses will also all be carried over, and this will be shown by the academic-year field in the *GetCourses* call. This is typically performed between 1st June and 15th June.. Since the *GetCourses* call can only be used to get the courses in the current academic year, once an institution has started the next academic year, courses in the previous academic year will no longer be able to be queried via the API.

As a result of the creation of a new academic year, within the DCS, and the carrying across of existing content, each existing request will be updated with a new request ID. The previous year's request ID can still be found in the field "previous-year-id", whereas the content will be given a new request ID "request-id" which relates to the new academic year.

For any external applications which are storing the "request-id" there will need to be an automated process to loop through all items retrieved through the API call "GetCourseContent" to search for any items which have been updated, and use the new "request-id" instead of the "previous-year-id". Between the  $1<sup>st</sup>$  June and  $15<sup>th</sup>$  June, API users may wish to use the field"previous-year-id" in their calls, as opposed to "request-id", until their request-ids have been updated.

You can also search by Request ID as opposed to the Course Code using the *GetCourseContent* call, and this will be able to call back all the relevant up-to-date details for the request, even when using an old Request ID. Therefore, if using the Request ID to call back content, you can ignore the steps above during rollover. The Request ID is provided at the point a *SubmitRequest* call is placed into the DCS and, for requests that originated from the DCS, Request IDs are available in the *GetCourseContent* call when using Course Code as the search parameter.

In the first week of August, CLA will recheck all the items used under the CLA licence to verify that course content is covered in the following academic year under the CLA licence or permissions need to be sourced elsewhere. This may cause course content to go from Active to Pending if the permissions change. Librarians and academic support staff will be able to override these to be once again covered by the CLA Licence, or else source alternative permissions or content at this time, triggering changes in content status and availability of content.

# <span id="page-12-0"></span>**Technical Specification**

### **Introduction**

#### **Authentication**

The DCS API uses a standard "basic" authentication scheme. All calls to the API need to include an HTTP header with appropriate credentials. The authorization field consists of a username and a password combined with a single colon encoded in base64 prepended by the word "Basic". The HTTP request's *Authorization* header should then be set with the resulting string.

The process to create a proper authentication header is as follows:

- 1. Define a string in the following format: "username:password" (ignore quotes).
- 2. Convert this string into a base64-encoded string.
- 3. Prefix the word "Basic" (again, ignore quotes) to the base64-encoded string, separated by a space.
- 4. Set the HTTP request's authorization header with the final string.

For example, if the caller has the username "Foo" and the password "Bar" the resulting header would look like:

authorization: Basic Rm9vOkJhcg==

In order to ensure the security of this scheme, all calls will be over SSL using a recognized security certificate, thus resulting in only encrypted data sent to and from the DCS Course Content URL API. More information on basic authentication can be found here (RFC2617):<https://tools.ietf.org/html/rfc2617#section-2>

# <span id="page-13-0"></span>**Workflow and sequence diagrams**

### <span id="page-13-1"></span>**Get all institution IDs**

This sequence will retrieve the IDs that are associated with the HEIs that have allowed subscriptions. This can be used to confirm that an institution has granted access.

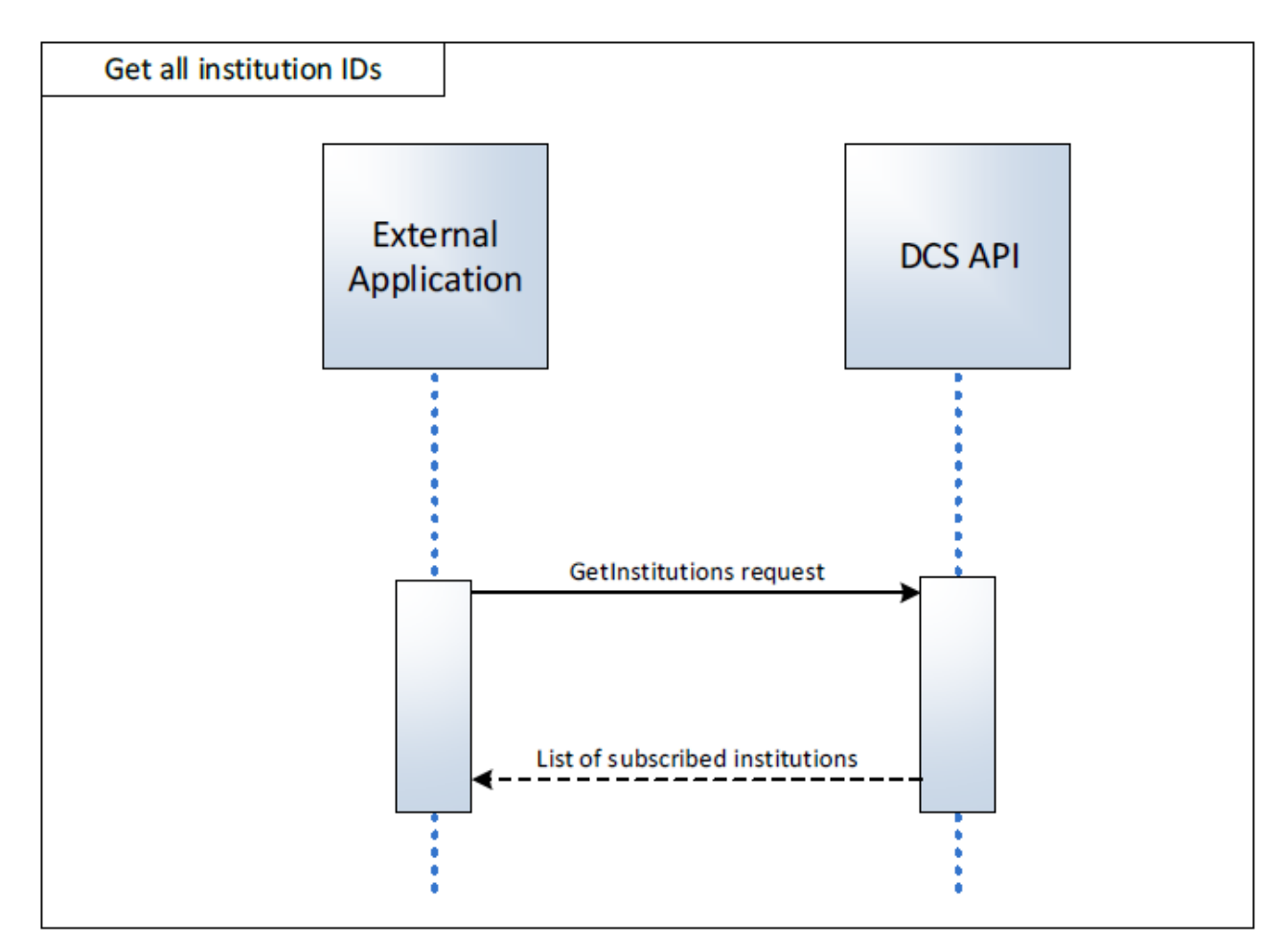

#### <span id="page-14-0"></span>**Get all course and content updates for a particular institution**

For a specified institution obtain the list of courses and the course content. Also used to check for new courses, updates to courses and updates to content. To use this process, the institution must already know their HEI ID, which is included in the call to GetCourses and GetCourseContent. If the HEI ID is not known, it can be retrieved by first calling the GetInstitutions method, as per the next sequence described (Get all course and content updates for all institutions).

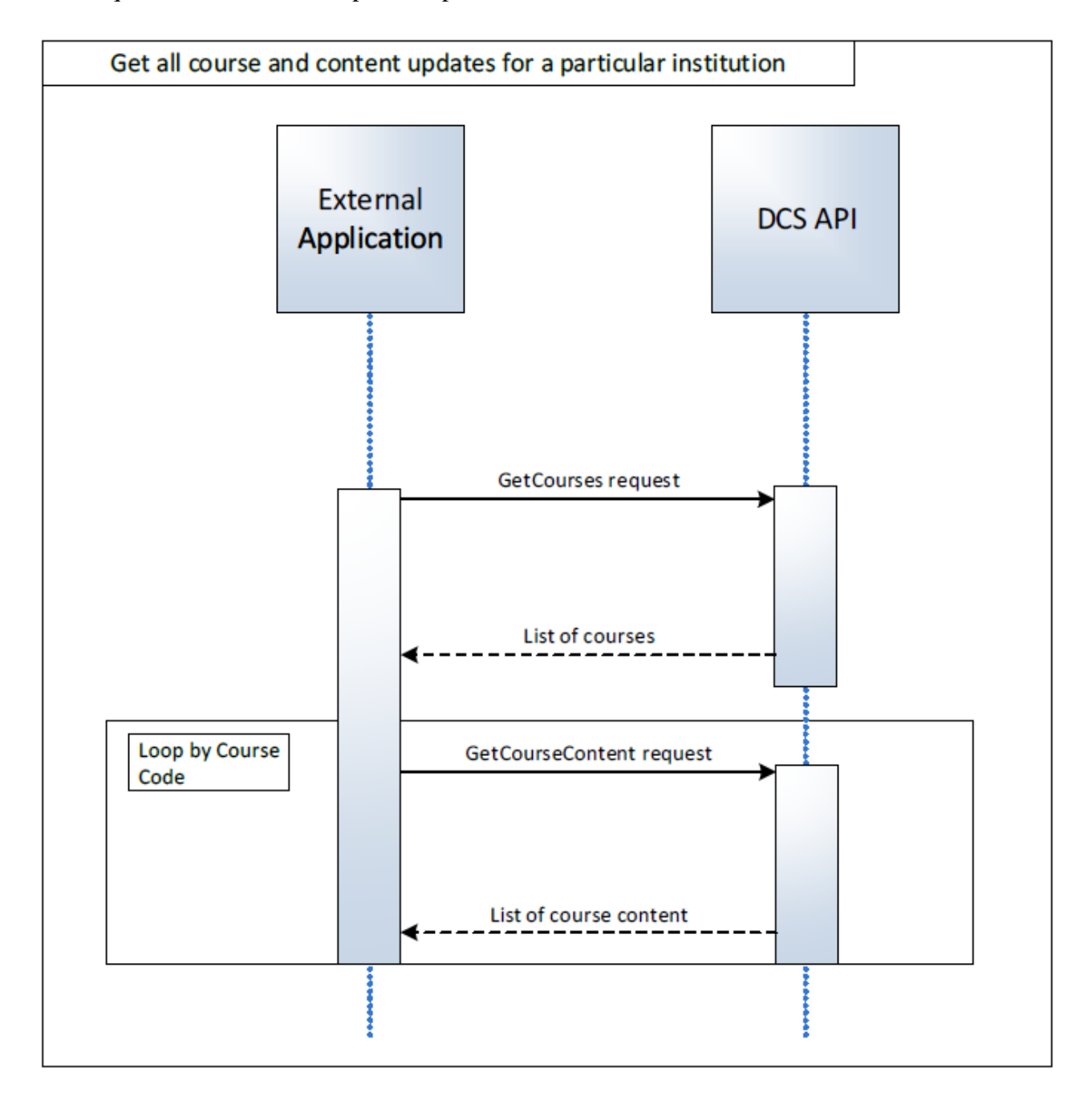

This sequence can be used to update a specific institution courses and content items.

### <span id="page-15-0"></span>**Get all course and content updates for all institutions**

This sequence can be used to provide the full set of data so the client system can be completely updated to match the current status of the Digital Content Store. This is to be used at times when all institutions need to be updated, such as after CLA annual permissions recheck.

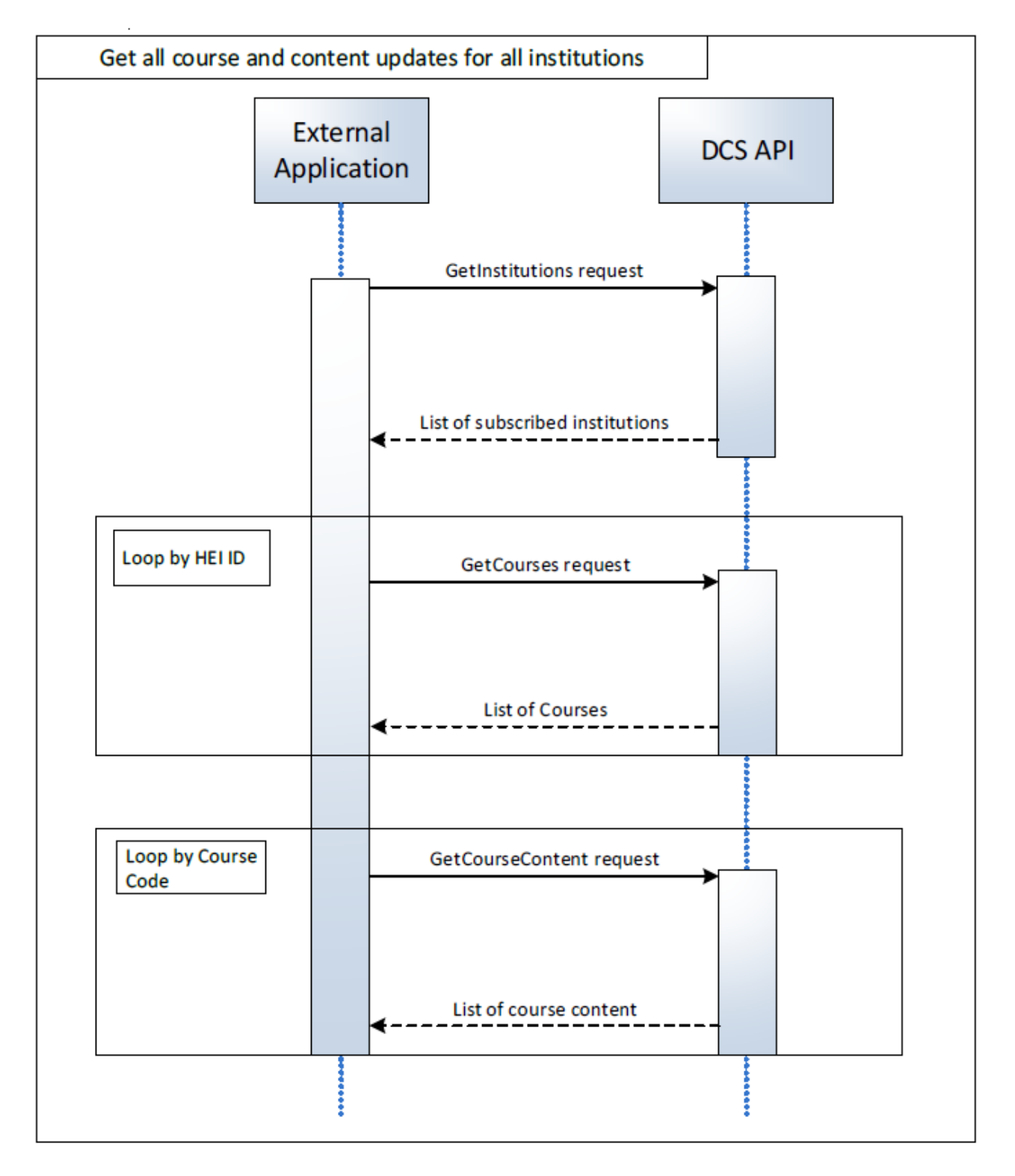

# <span id="page-16-0"></span>**Submit request and retrieve status of request**

This sequence can be used to submit a request for content to the DCS and then retrieve the status for the request later.

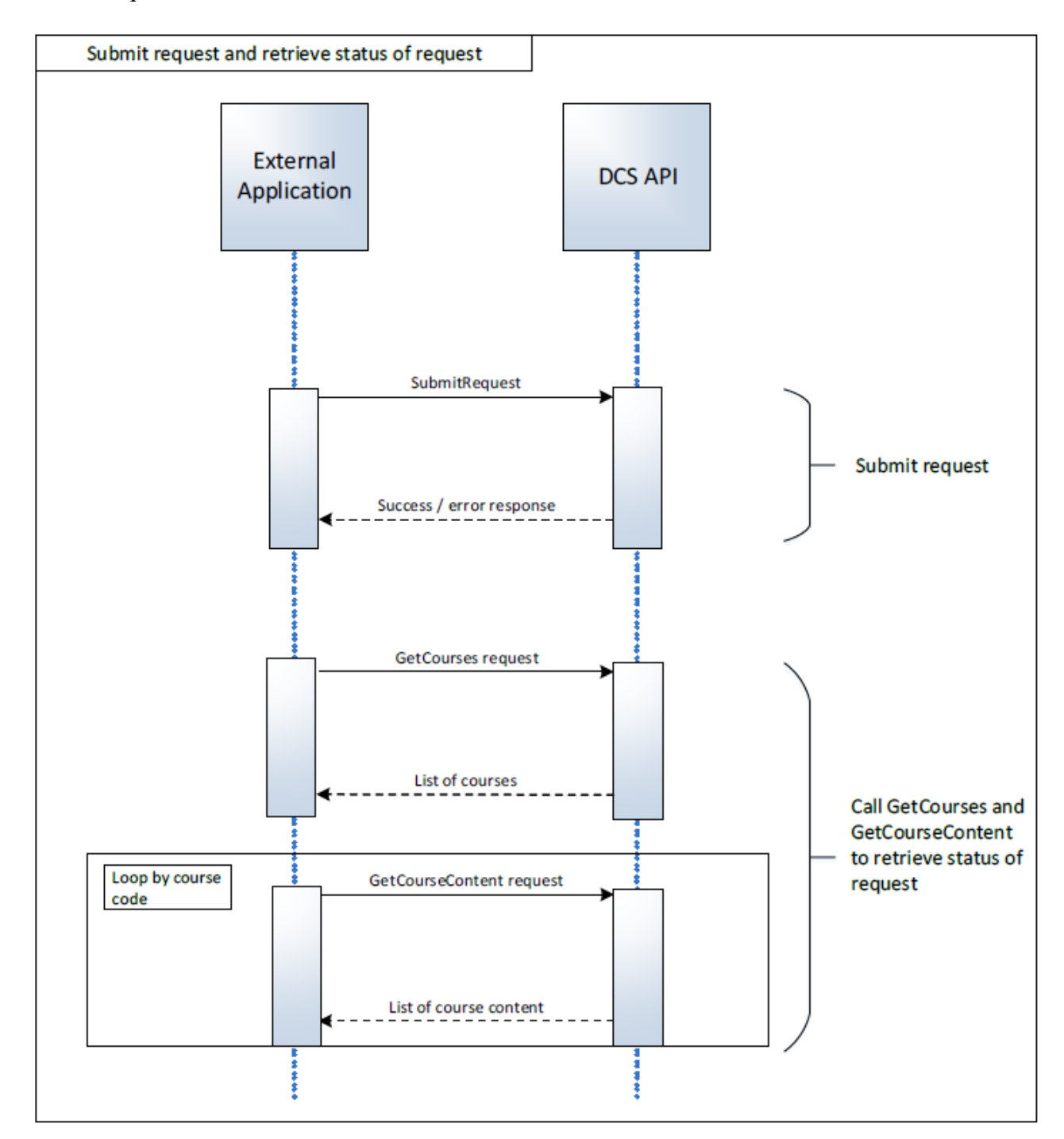

# **Get Institutions**

URL: /GetInstitutions

Method: GET

Authentication: Required

<span id="page-17-0"></span>Parameters: None

#### <span id="page-17-1"></span>**Success Response**

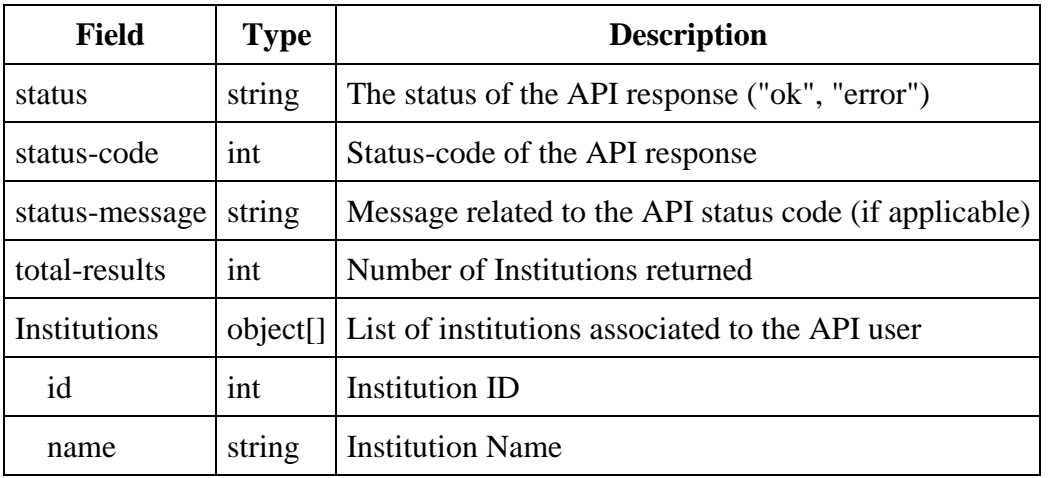

```
{
 "status": "string",
 "status-code": 0,
 "status-message": "string", 
 "total-results": 0, 
 "institutions": {
   "id": 0,
    "name": "string"
 }
}
```
#### <span id="page-17-2"></span>**Error Response**

```
{
  "status": "error",
  "status-code": 3,
  "status-message": "Could not authenticate user"
}
```
### <span id="page-17-3"></span>**Sample Call**

```
GET https://{host}/GetInstitutions HTTP/1.1
authorization: Basic YourBase64encodedusername:password
```
### <span id="page-18-0"></span>**Sample Response**

#### **GetInstitutions Response**

```
{
        'institutions': 
        [
                 {'id': 209, 'name': 'API_TEST'},
                 {'id': 210, 'name': 'API_TEST_OTHER'}
        \frac{1}{\sqrt{2}}'status': 'ok', 
        'status-code': 100,
        'status-message': 'Success', 
        'total-results': 2
}
```
# <span id="page-18-1"></span>**Get Courses**

URL: /GetCourses?hei={hei}

Method: GET

Authentication: Required

<span id="page-18-2"></span>Parameters**:**

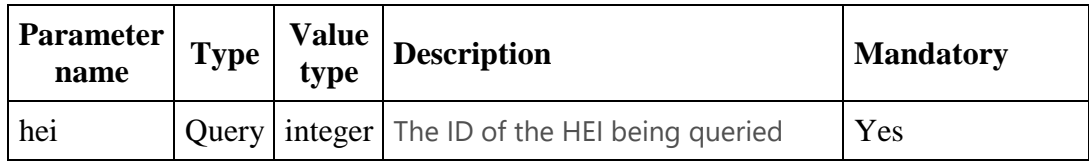

#### <span id="page-18-3"></span>**Success Response:**

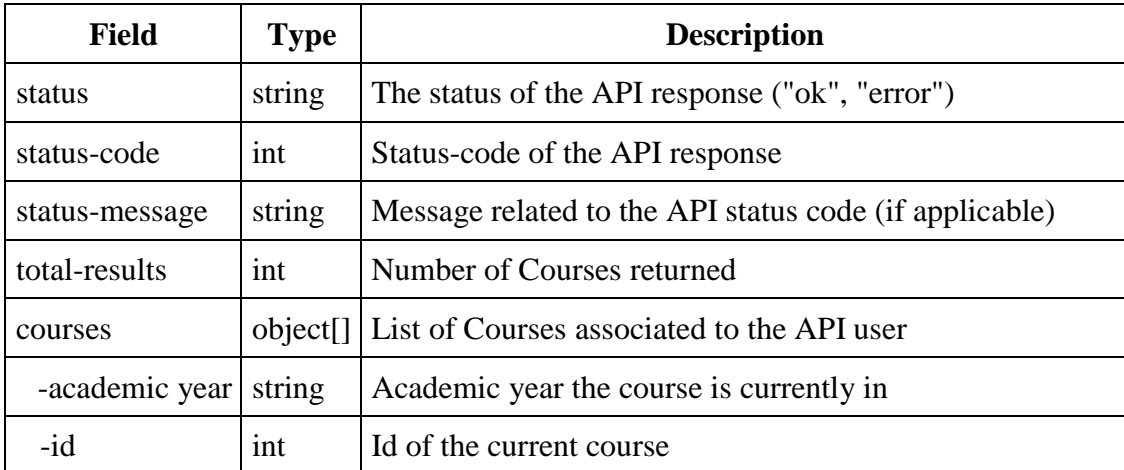

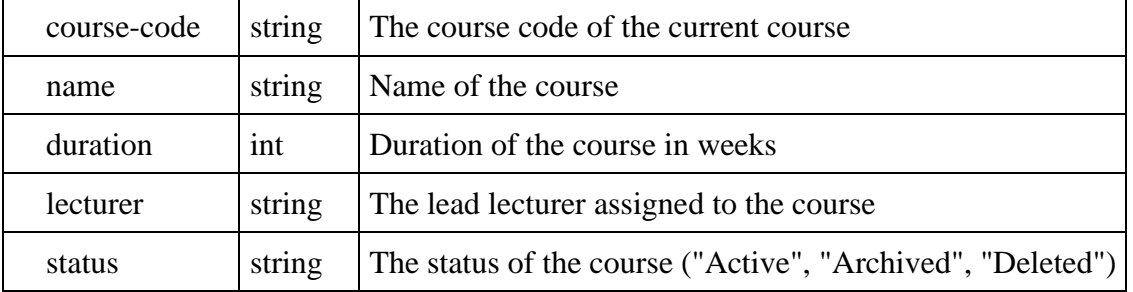

```
"status": "string",
 "status-code": 0,
 "status-message": "string", 
 "total-results": 0, 
 "courses": {
    "academic-year": 0, 
       "status": "string",
    "id": 0,
    "course-code": "string",
    "name": "string",
   "duration": 0, 
   "lecturer": "string"
 }
}
```
#### <span id="page-19-0"></span>**Error Response**

{

```
{
  "status": "error",
   "status-code": 1,
  "status-message": "Institution not found"
}
{
  "status": "error",
  "status-code": 5,
   "status-message": "User not subscribed to HEI"
}
{
  "status": "error",
  "status-code": 6,
   "status-message": "Invalid Parameter"
}
```
#### <span id="page-19-1"></span>**Sample Call**

```
GET https://{host}/v3/GetCourses?hei={hei}
```

```
authorization: Basic YourBase64encodedusername:password
Ocp-Apim-Subscription-Key: {subscription key}
```
#### <span id="page-20-0"></span>**Sample Response**

{

#### <span id="page-20-1"></span>**GetCourses Response**

```
'courses': 
    [
        {
        'academic-year': '2016-2017', 
              'status': 'Active',
        'course-code': 'HIST101', 
        'duration': 52,
        'id': 70668,
        'lecturer': 'Jane Bunt',
        'name': 'Introduction to World History'
        },
        {
        'academic-year': '2016-2017', 
                'status': 'Archived',
        'course-code': 'ENG101', 
        'duration': 26,
        'id': 70918,
        'lecturer': 'Steve McGill',
        'name': 'Introduction to English Language'
        },
        {
        'academic-year': '2016-2017', 
                'status': 'Deleted',
        'course-code': 'LIT500', 
        'duration': 52,
        'id': 70919,
        'lecturer': '',
        'name': 'English literature and the works of Shakespeare'
        }
    \frac{1}{\sqrt{2}}'status': 'ok', 
    'status-code': 100,
    'status-message': 'Success', 
    'total-results': 3
}
```
### <span id="page-20-2"></span>**Get Course Content**

URL: /GetCourseContent?hei={hei}&code={code}

Method: GET

Authentication: Required

#### <span id="page-21-0"></span>Parameters:

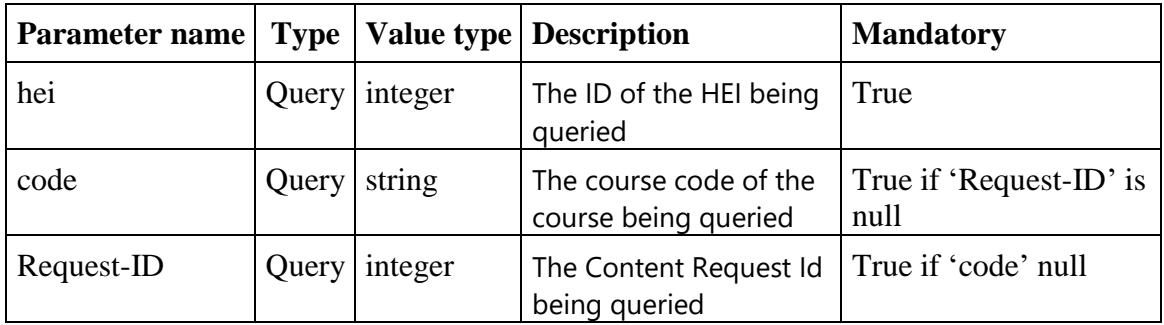

# <span id="page-21-1"></span>**Success Response**

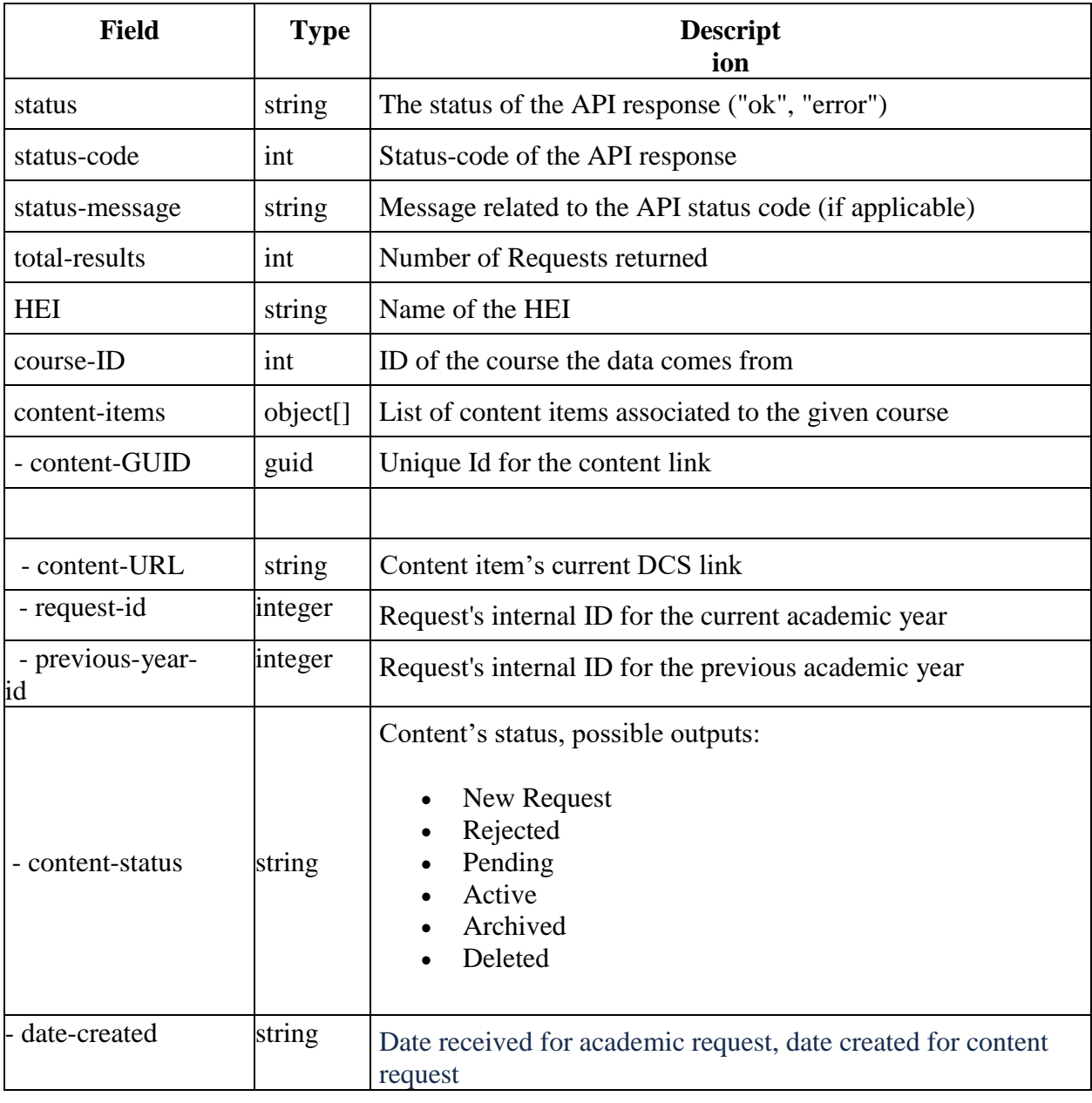

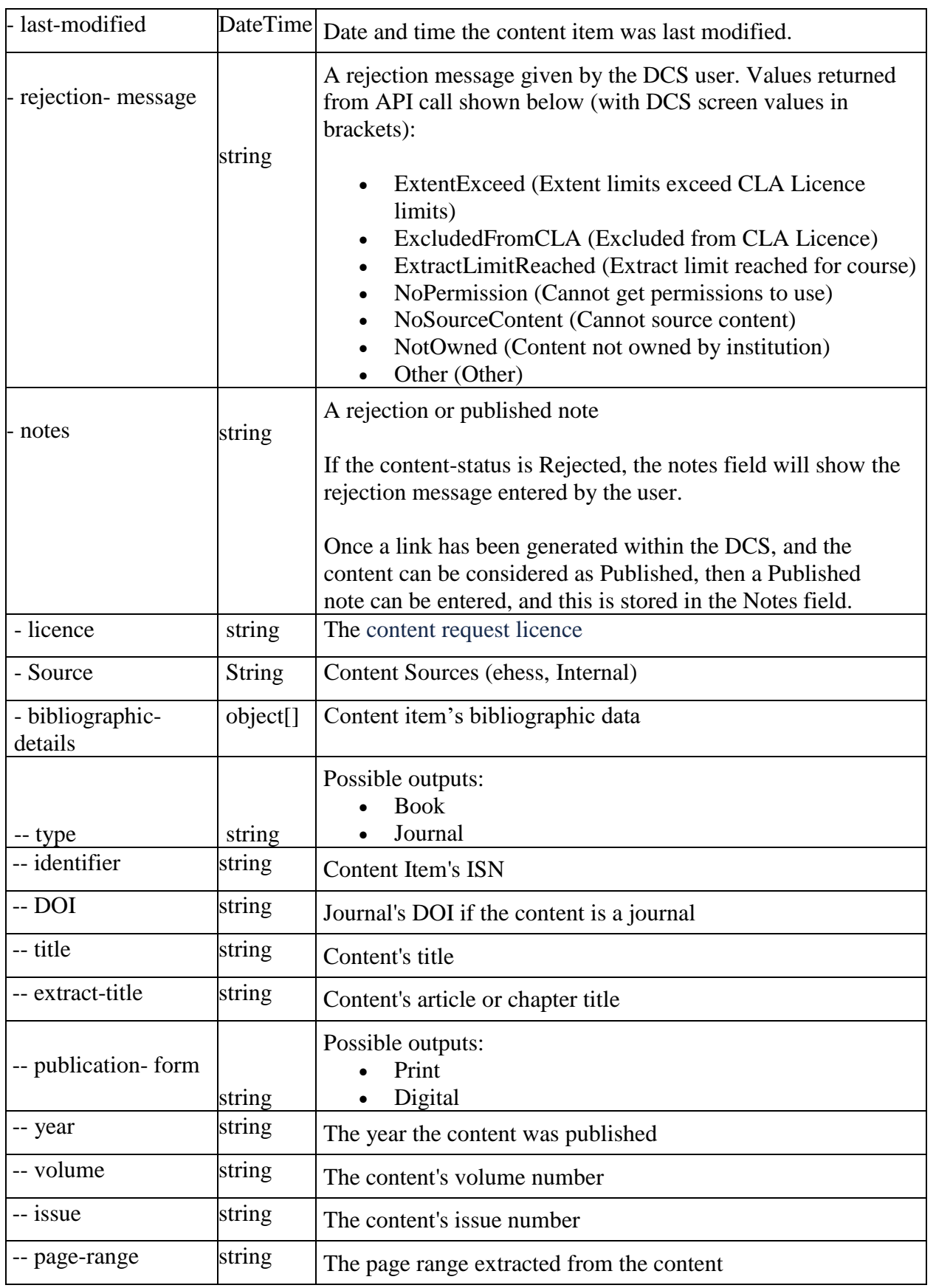

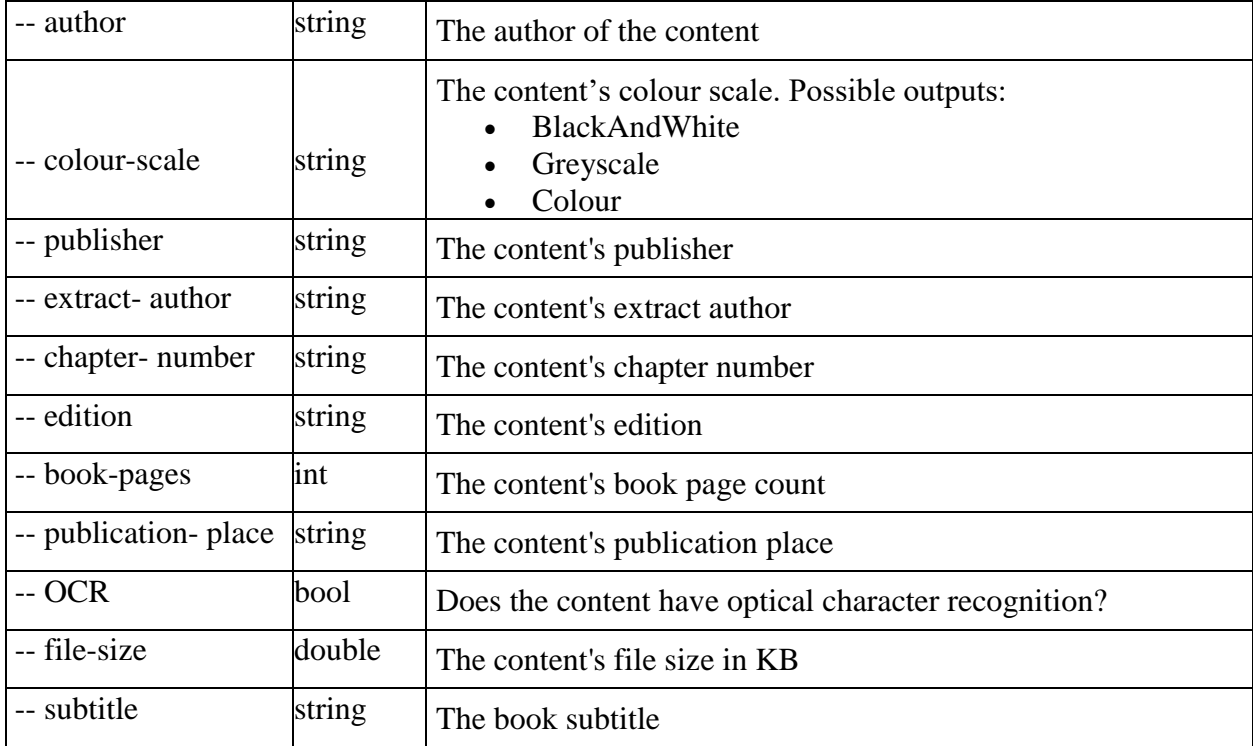

```
{
```

```
 "status": "string",
 "status-code": 0,
 "status-message": "string",
 "total-results": 0,
 "HEI": "string",
 "course-ID": 0,
 "content-items": {
   "content-GUID": "string",
   "content-status": "string",
   "licence": "string",
   "rejection-message": "string",
   "notes": "string",
   "source": "string",
   "date-created": "string",
   "last-modified": "string",
   "content-URL": "string",
   "bibliographic-details": {
     "type": "string",
     "identifier": "string",
     "DOI": "string",
     "title": "string",
     "extract-title": "string",
     "publication-form": "string",
     "year": "string",
     "volume": "string",
    "issue": "string",
     "page-range": "string",
     "author": "string",
     "colour-scale": "string",
     "publisher": "string",
     "extract-author": "string",
     "chapter-number": "string",
     "edition": "string",
     "book-pages": 0,
     "publication-place": "string",
```

```
 "OCR": true,
       "file-size": 0.0,
        "subtitle": "string"
     }
   }
}
```
#### <span id="page-24-0"></span>**Error Response**

```
{
   "status": "error",
   "status-code": 1,
   "status-message": "Institution not found"
}
{
  "status": "error",
  "status-code": 2,
  "status-message": "Course not found"
}
{
   "status": "error",
  "status-code": 6,
  "status-message": " Invalid Parameters: Course code or request Id number is 
  required"
}
```
#### <span id="page-24-1"></span>**Sample Call**

```
GET https://{host}/v3/GetCourseContent?hei=209&code=ENG101 
HTTP/1.1 
authorization: Basic YourBase64encodedusername:password
```
#### <span id="page-24-2"></span>**Sample Response**

#### **GetCourseContent Response**

```
{
   "total-results": 1,
  "hei": "CLA",
   "course-ID": 284559,
   "content-items": [{
     "content-GUID": "2998e0f4-db2d-e811-80bf-002590aca7cd",
     "bibliographic-details": {
       "type": "Book",
       "identifier": "9780745321455",
       "DOI": null,
       "title": "State resistance to globalisation in Cuba",
       "extract-title": "The causes and impact of Cuba's crisis in the 1990s",
       "publication-form": "Print",
       "year": "2004",
       "volume": null,
       "issue": null,
       "page-range": "86-151",
       "author": "Carmona Baez, Antonio",
       "colour-scale": "BlackAndWhite",
       "publisher": "Pluto Press",
       "extractAuthor": "Carmona Boez, Antonio",
       "chapter-number": "3",
       "edition": null,
```

```
 "book-pages": 300,
       "publication-place": "London",
       "OCR": false,
       "file-size": 248.05,
       "subtitle": null
     },
     "content-URL": "https://demo-dcs.cla.co.uk/secure/link?id=2998e0f4-db2d-
e811-80bf-002590aca7cd",
     "request-id": 261006,
     "previous-year-id": 187698,
     "content-status": "Active",
     "date-created": "10/May/2019 10:21",
     "last-modified": "31/Jul/2019 14:41",
     "rejection-message": "",
     "notes": null,
     "licence": "Covered by CLA Licence",
     "source": "Institution"
  }],
   "status": "ok",
  "status-code": 100,
   "status-message": "Success"
}
```
# **Submit Request**

URL: /SubmitRequest

# Method: POST

Authentication: Required

### <span id="page-26-0"></span>Parameters**:**

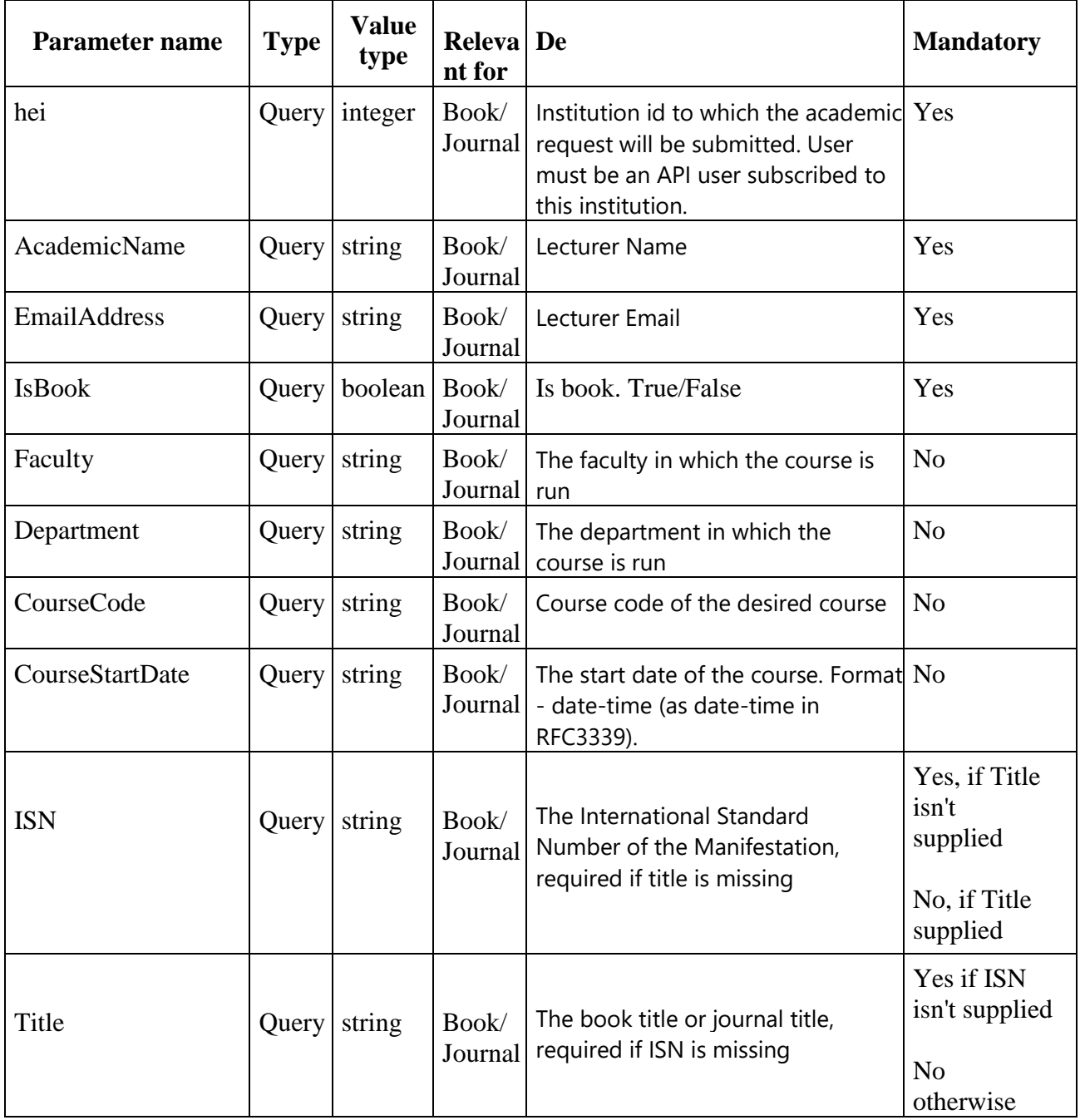

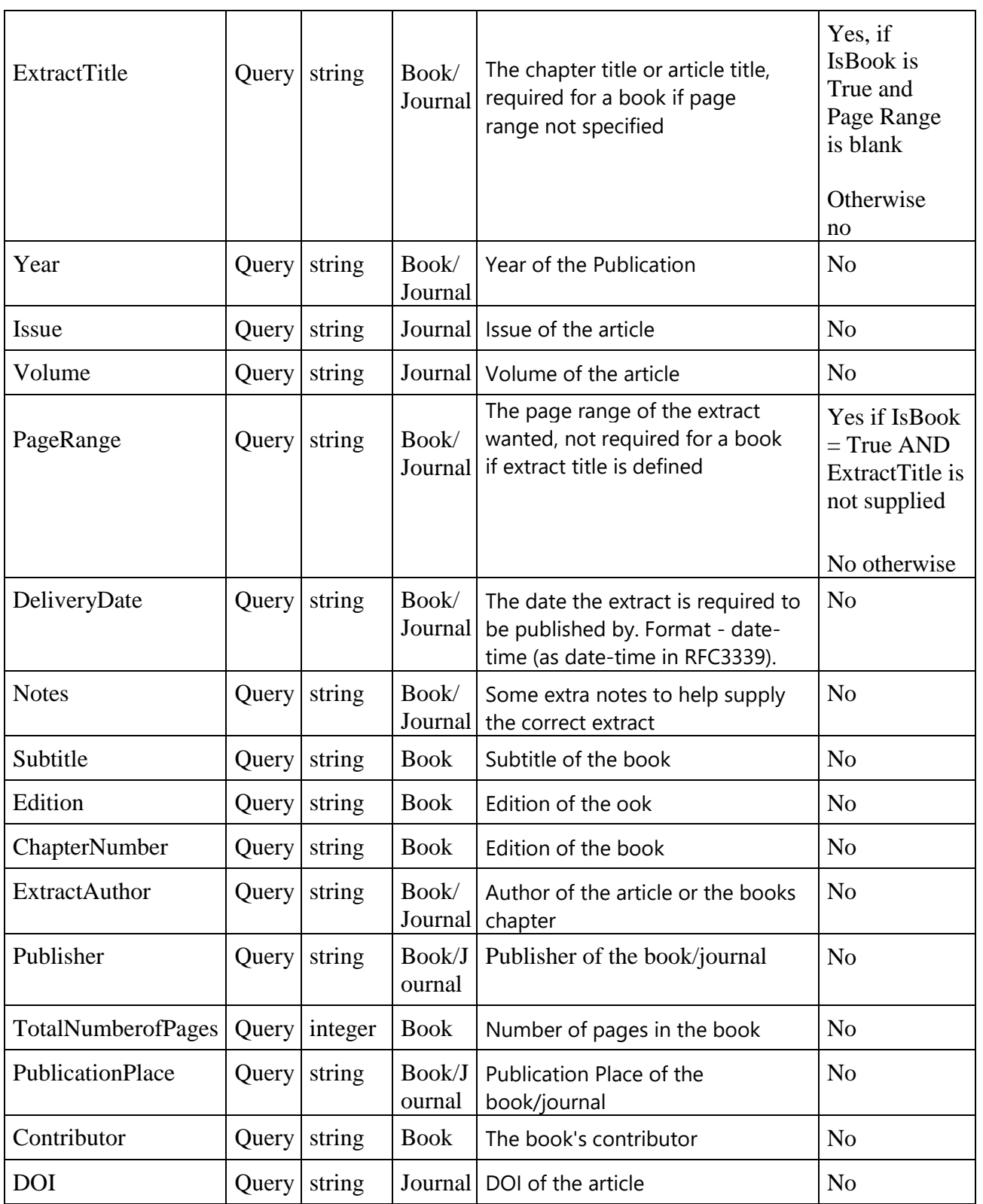

#### <span id="page-28-0"></span>**Response fields**

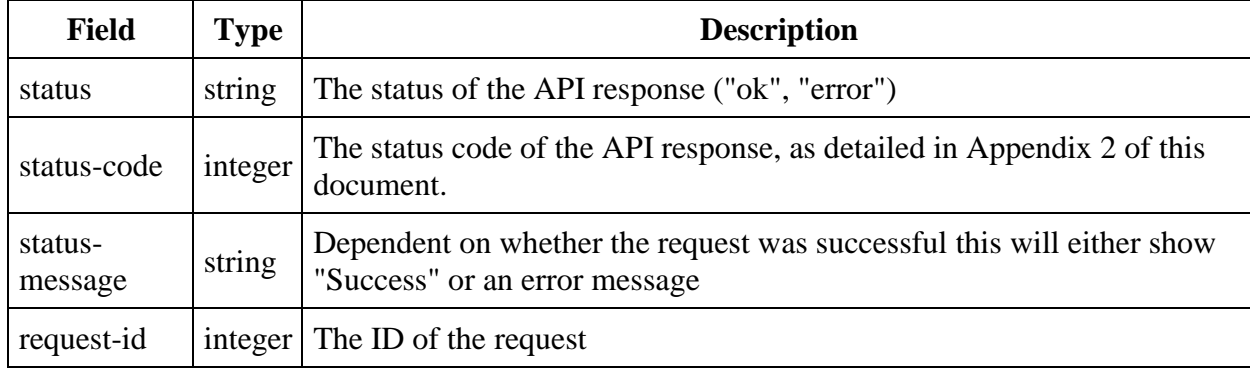

#### <span id="page-28-1"></span>**Success Response**

```
{
  "request-id": string, 
  "status": string, 
  "status-code": integer, 
  "status-message": string
}
```
#### <span id="page-28-2"></span>**Sample Error Responses**

```
{
 "status": "error",
 "status-code": 1, "status-message": "Institution not found"
}
{
 "status": "error",
 "status-code": 7, "status-message": "ISBN or Title is mandatory"
}
{
 "status": "error",
 "status-code": 7, "status-message": "Page range or extract title 
 is mandatory."
}
```
#### <span id="page-28-3"></span>**Sample Call**

```
POST
https://{host}/v3/SubmitRequest?hei=195&AcademicName=Mr 
test&EmailAddress=test@test.test&IsBook=True&CourseCode=test&Title=Test Book&
PageRange=1-10
```
authorization: Basic YourBase64encodedusername:password

### <span id="page-29-0"></span>**Sample Response**

```
{
 "request-id": 428858, 
  "status": "ok", 
  "status-code": 100,
 "status-message": "Success"
}
```
# <span id="page-29-1"></span>**Submit Course**

URL: /SubmitCourse

Method: POST

Authentication: Required

<span id="page-29-2"></span>Parameters**:**

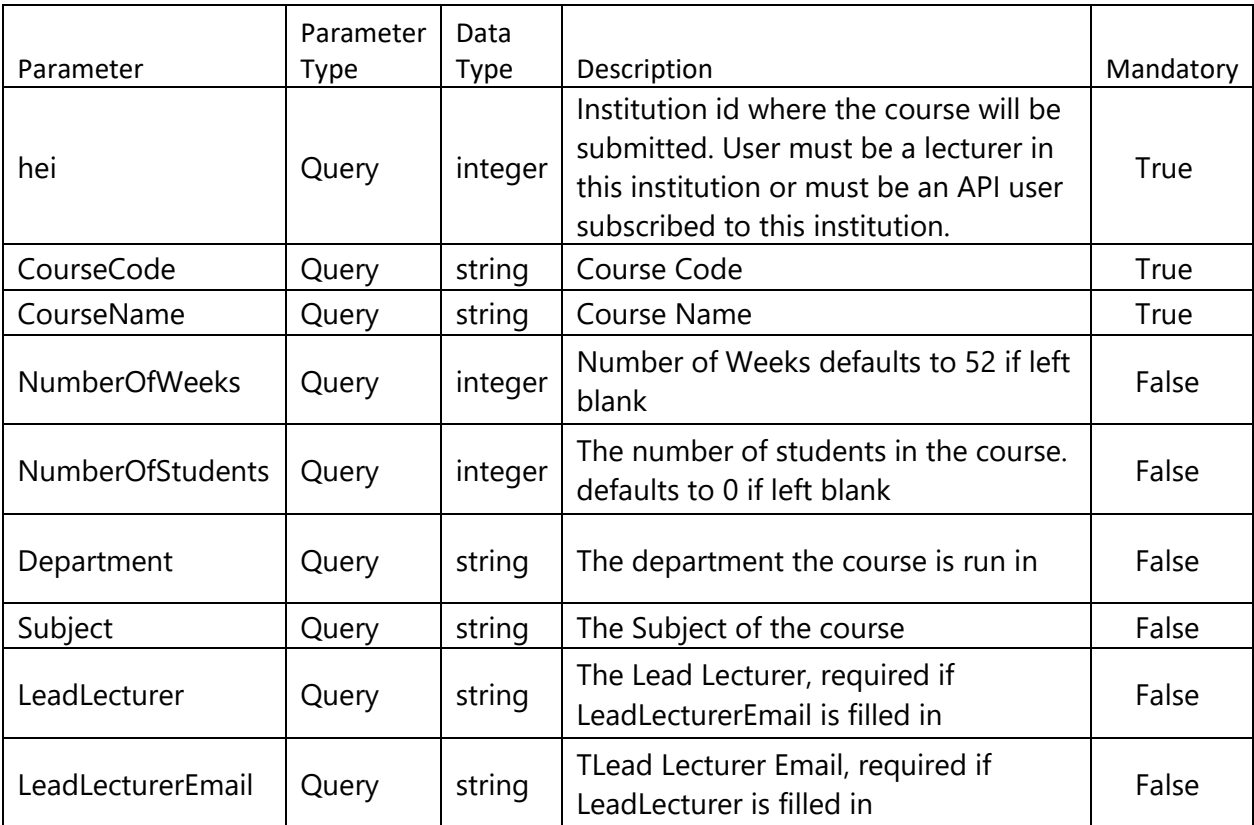

#### <span id="page-30-0"></span>**Response fields**

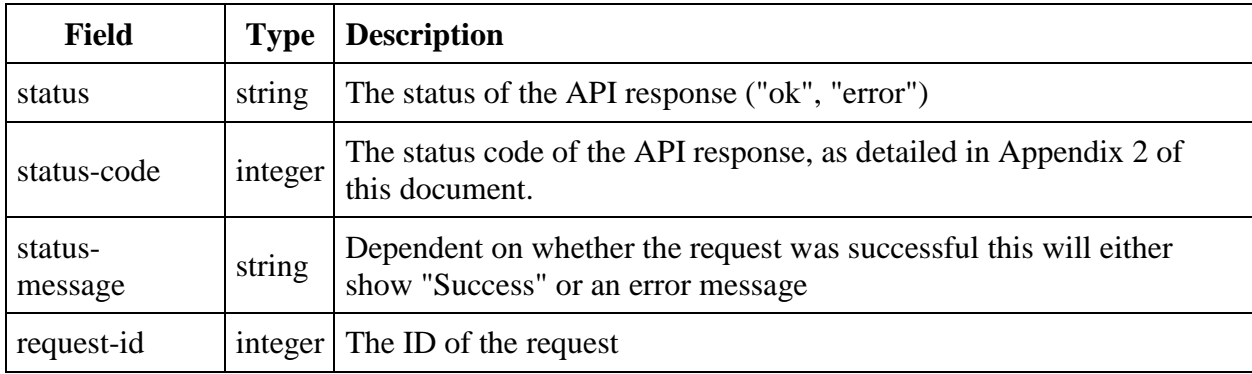

#### <span id="page-30-1"></span>**Success Response**

```
{
  "course-Code": string, 
  "status": string, 
 "status-code": integer, 
 "status-message": string
}
```
#### <span id="page-30-2"></span>**Error Response**

```
{
 "status": "error",
 "status-code": 1, "status-message": "Institution not found"
}
{
 "status": "error",
 "status-code": 7, "status-message": "Course code already exists"
}
{
 "status": "error",
 "status-code": 7, "status-message": "Number of weeks must be between 0 
                     and 52.
                     Lead Lecturer Name is mandatory if Lead Lecturer 
                     Email is filled in.
                     Lead Lecturer Email is not a valid email."
}
```
#### <span id="page-30-3"></span>**Sample Call**

POST https://{host}/v3/SubmitCourse?hei=195&CourseCode=Test1&CourseName=Test authorization: Basic YourBase64encodedusername:password

## <span id="page-31-0"></span>**Sample Response**

```
{
 "course-Code": Test1, 
 "status": "ok", 
 "status-code": 100,
 "status-message": "Success"
}
```
# <span id="page-31-1"></span>**Amend Course**

URL: /AmendCourse

Method: PUT

Authentication: Required

#### <span id="page-31-2"></span>Parameters**:**

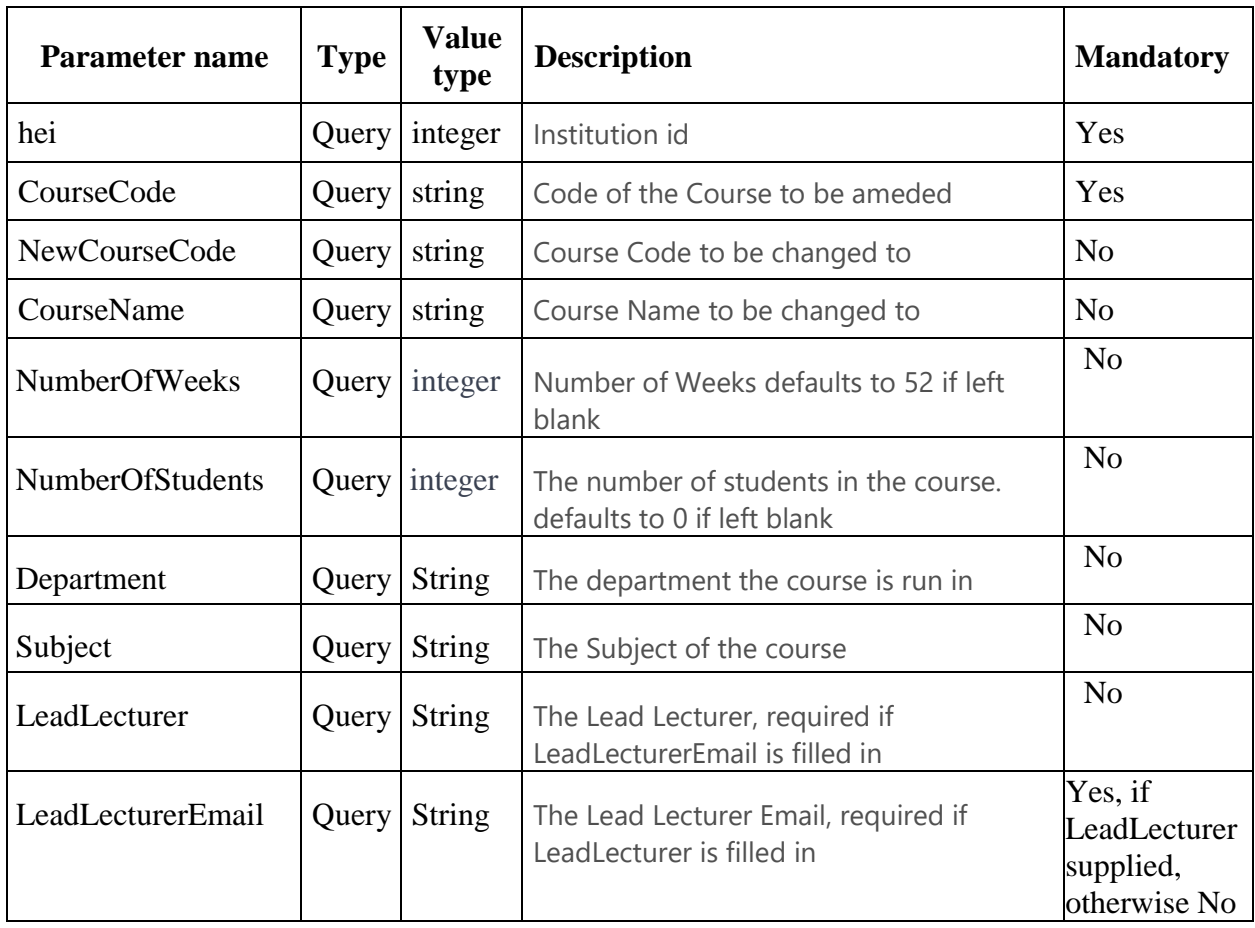

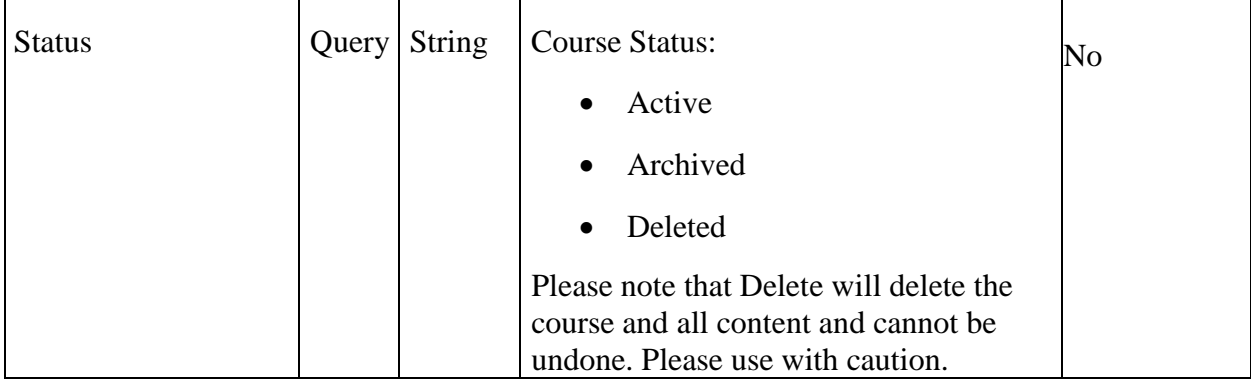

#### <span id="page-33-0"></span>**Response fields**

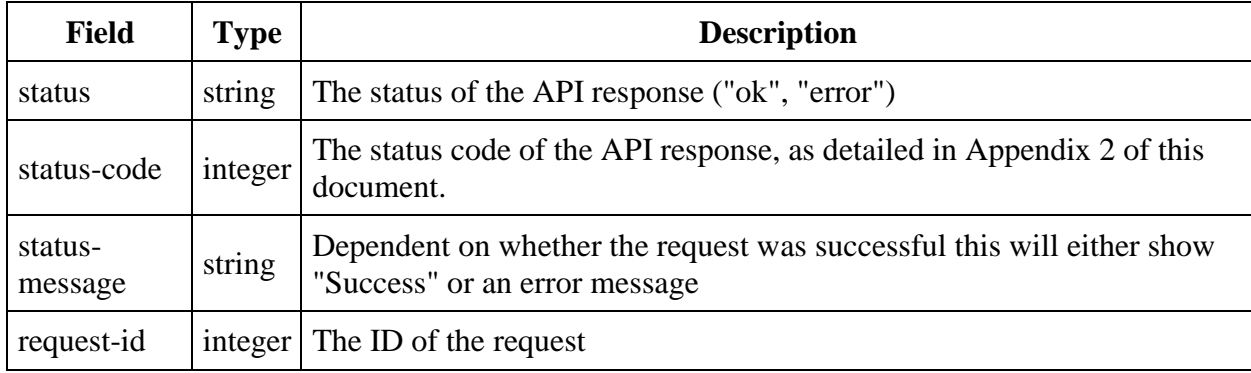

#### <span id="page-33-1"></span>**Success Response**

```
{
 "course-Code": string, 
 "status": string, 
 "status-code": integer, 
 "status-message": string
}
```
#### <span id="page-33-2"></span>**Error Response**

```
{
       "status": "error",
       "status-code": 1, 
       "status-message": 
       "Institution not found"
}
```
#### <span id="page-33-3"></span>**Sample Call**

```
PUT https://{host}/v3/Amendcourse?HEI=195& CourseCode=ACBTest1&
CourseName=ACBTest1& NumberofWeeks=52& NumberofStudents=0&
Department=CLA& amp; Subject=IT& amp; LeadLecturer=Alex Cregan-Bird& amp;
LeadLecturerEmail=alex.cregan-bird@blueyonder.co.uk& Status=Deleted
HTTP/1.1
```
authorization: Basic YourBase64encodedusername:password Ocp-Apim-Subscription-Key: [your CLA api subscription key]

#### <span id="page-33-4"></span>**Sample Response**

```
{
 "course-Code": Test1, 
 "status": "ok", 
 "status-code": 100,
 "status-message": "Success"
}
```
# <span id="page-34-0"></span>**Appendix**

# <span id="page-34-1"></span>**Appendix 1 - Error Message**

# <span id="page-34-2"></span>**Response fields**

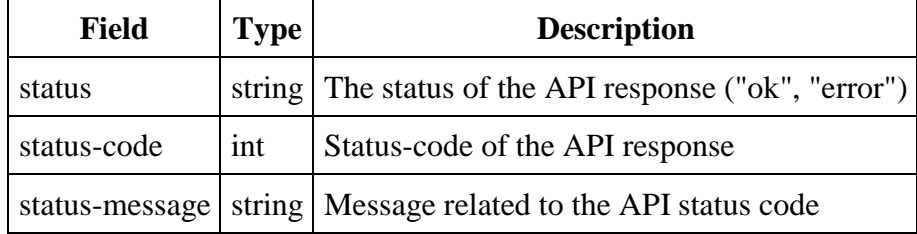

## <span id="page-34-3"></span>**Status Codes**

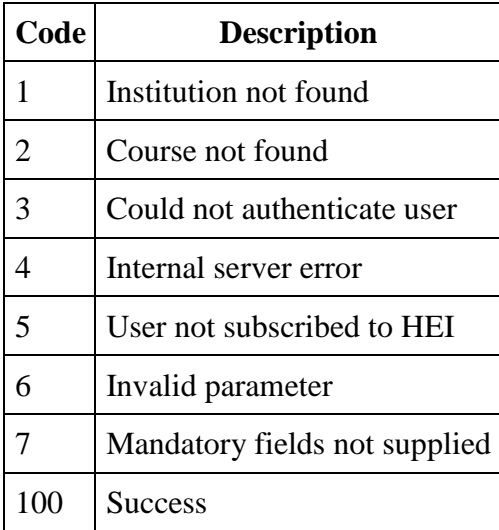

# <span id="page-35-0"></span>**Appendix 2 - Content Statuses**

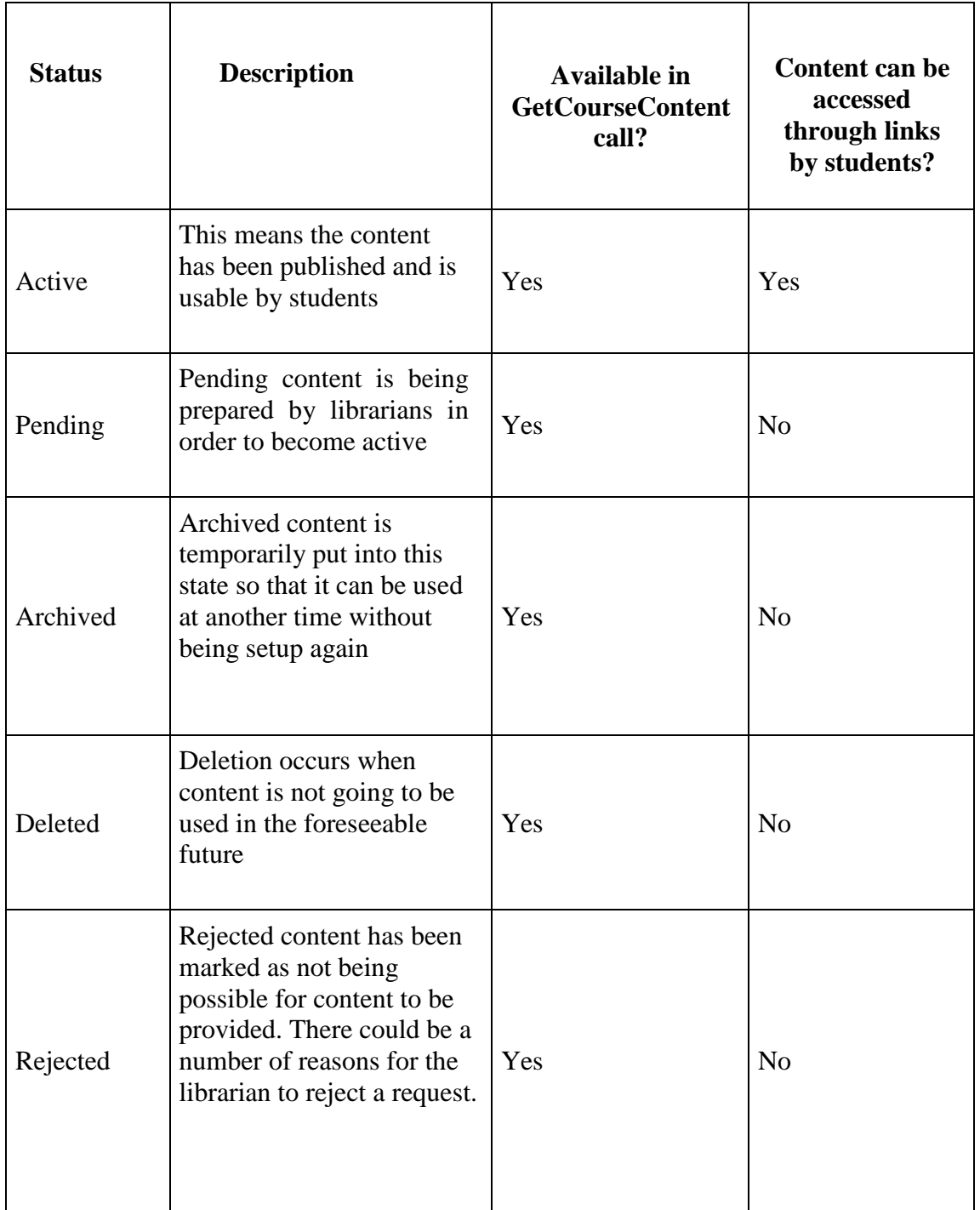

# <span id="page-36-0"></span>**Appendix 3 - Academic Year Timeline**

Key dates

- $\bullet$  1<sup>st</sup> August new licence year starts.
- June  $1<sup>st</sup>$  June  $15<sup>th</sup>$  course content rolled over into next academic year.
- Beginning of August CLA Permissions re-check